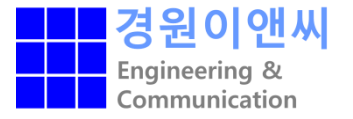

# MedeA Installation Manual

[Linux version]

㈜경원이앤씨

KWEnCCAE solutions provider

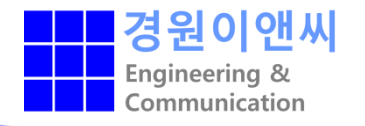

- MedeA SW는 일반 계정에서 설치 되어야함. (medea 를 위한 계정 생성 추천)
- Root 터미널 창에서 visudo 입력 후 엔터

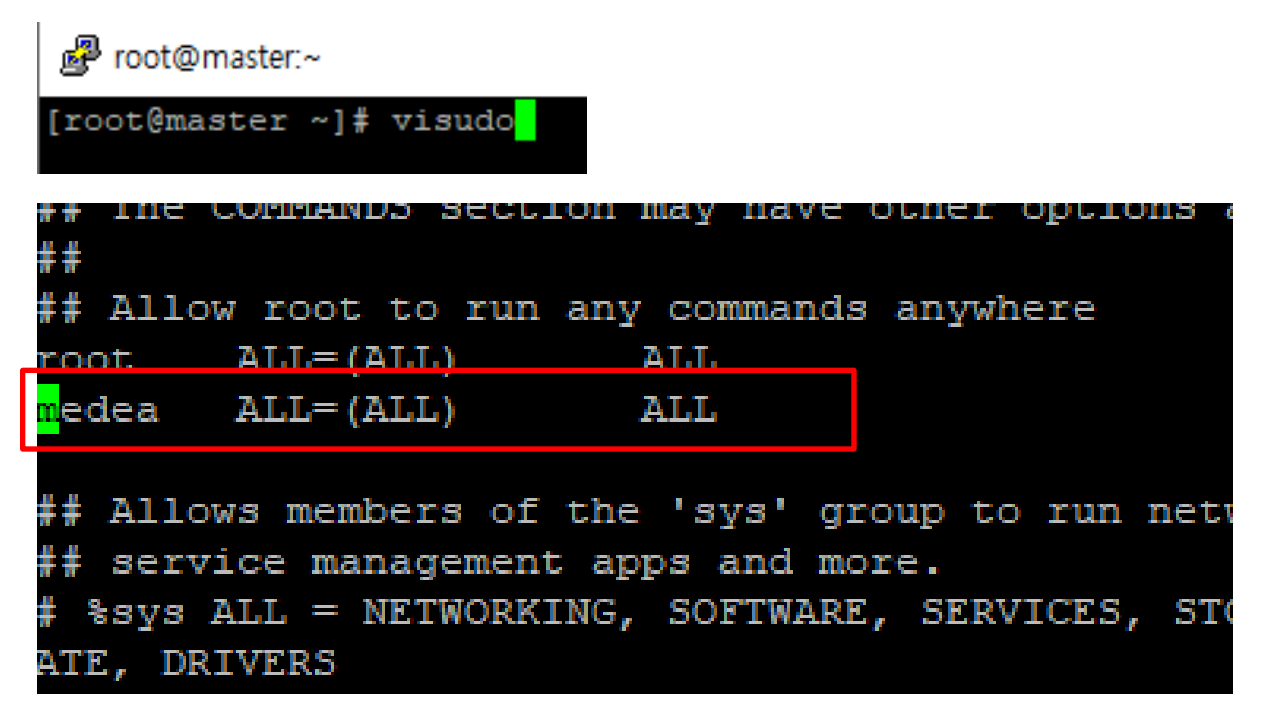

- 위와 같이 root 하단에 MedeA를 설치하고자 하는 계정 명 입력
- Ex) medea ALL=(ALL) ALL

# MedeA ISO 파일 마운트

### 필수

- /media/medea/ 위치로 ISO 마운트
- Mount –o loop 명령어를 이용하여 파일 마운트
- Ex) mount –o loop MedeA 3. 2.0 /media/medea/

[medea@master dd]\$ mount -o loop MedeA\_3.2.0.iso /media/medea/

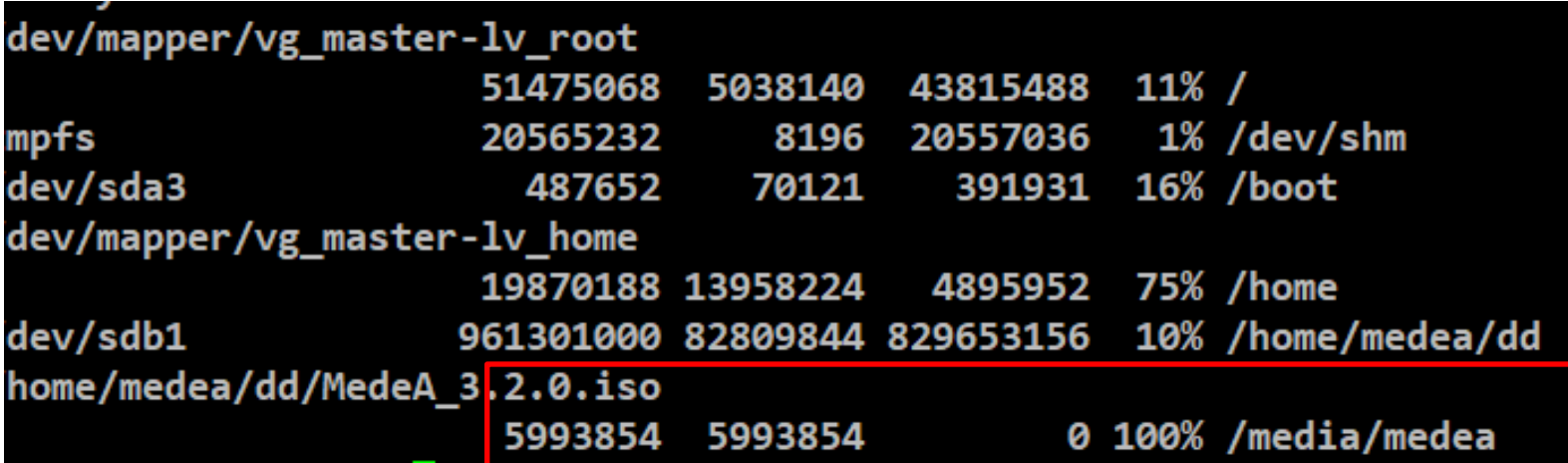

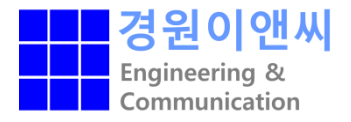

# MedeA 설치파일 실행

- 일반계정 터미널로 이동
- 마운트된 /media/medea 디렉터리 이동
- /Linux-x86\_64/MDMaintenance 실행
- ./MDMaintenance.x

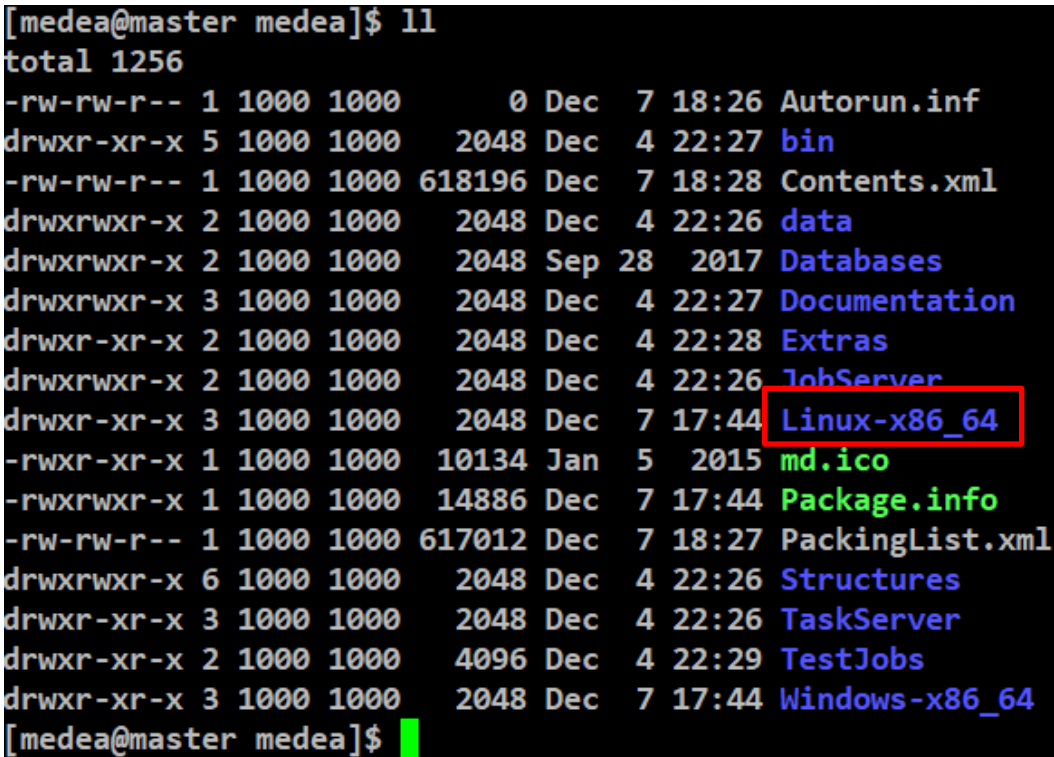

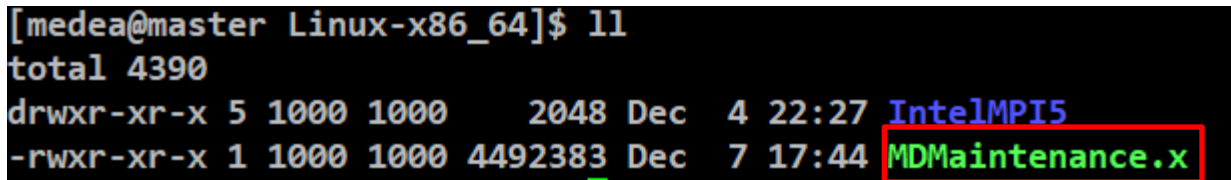

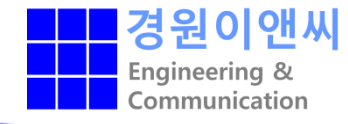

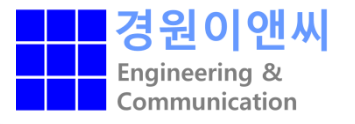

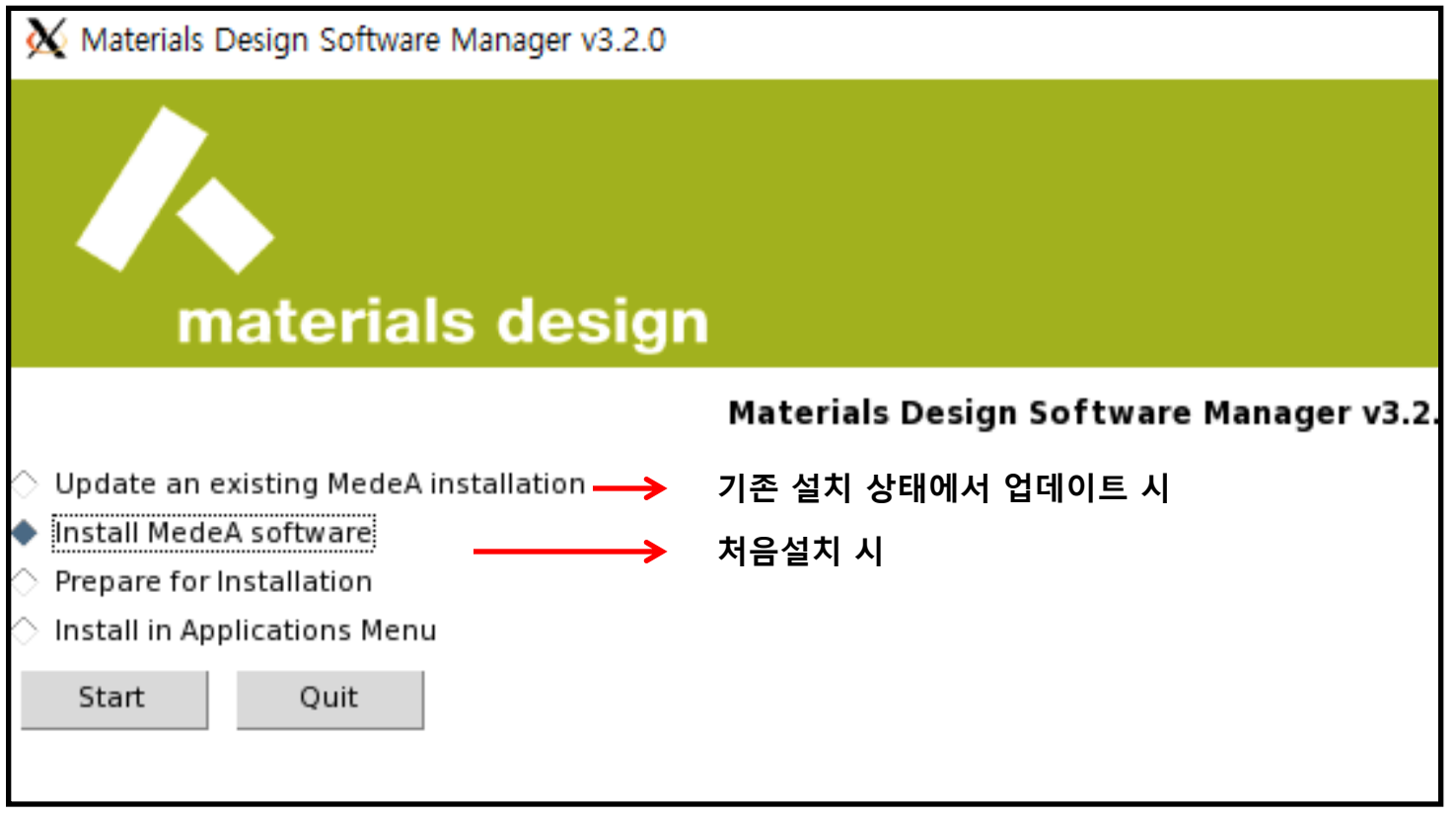

• Install MedeA software 선택 후 Start

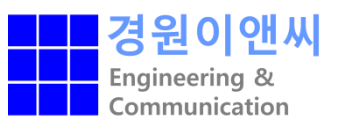

#### materials design

#### **Materials Design Installer v3.2.2**

- Standard installation, which will install everything
- $\Diamond$  Custom installation, where you choose what and where to install

The following will be installed:

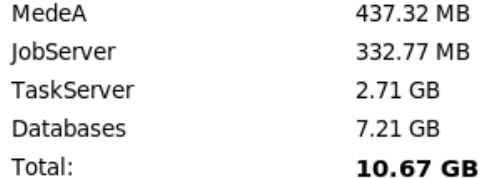

Next

Cancel

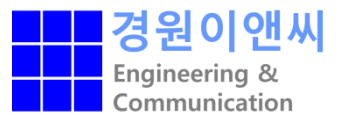

#### materials design

**Installation in progress** 

Installing MedeA

Overall

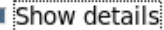

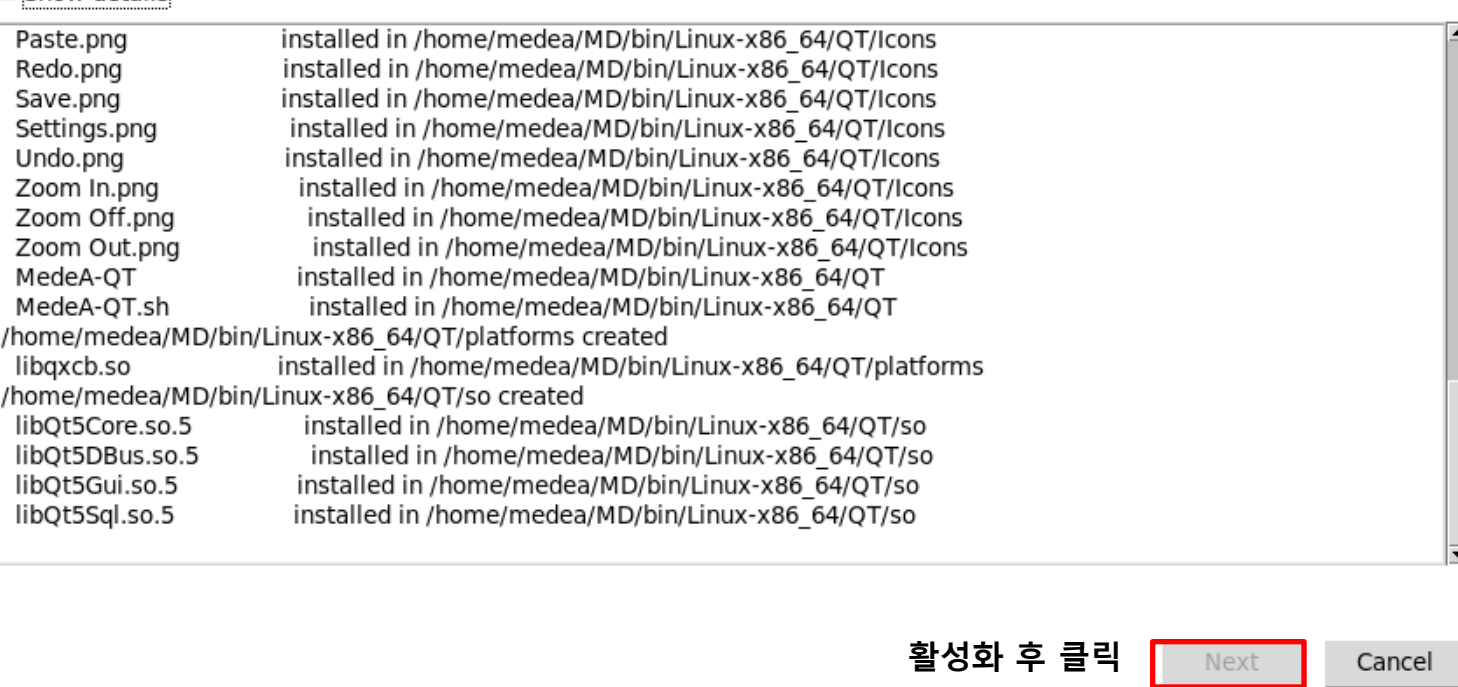

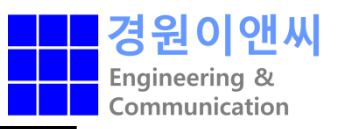

### materials design

#### Installation in progress

You can setup JobServer and TaskServer services now (recommanded) or later with the MD Maintenance tool

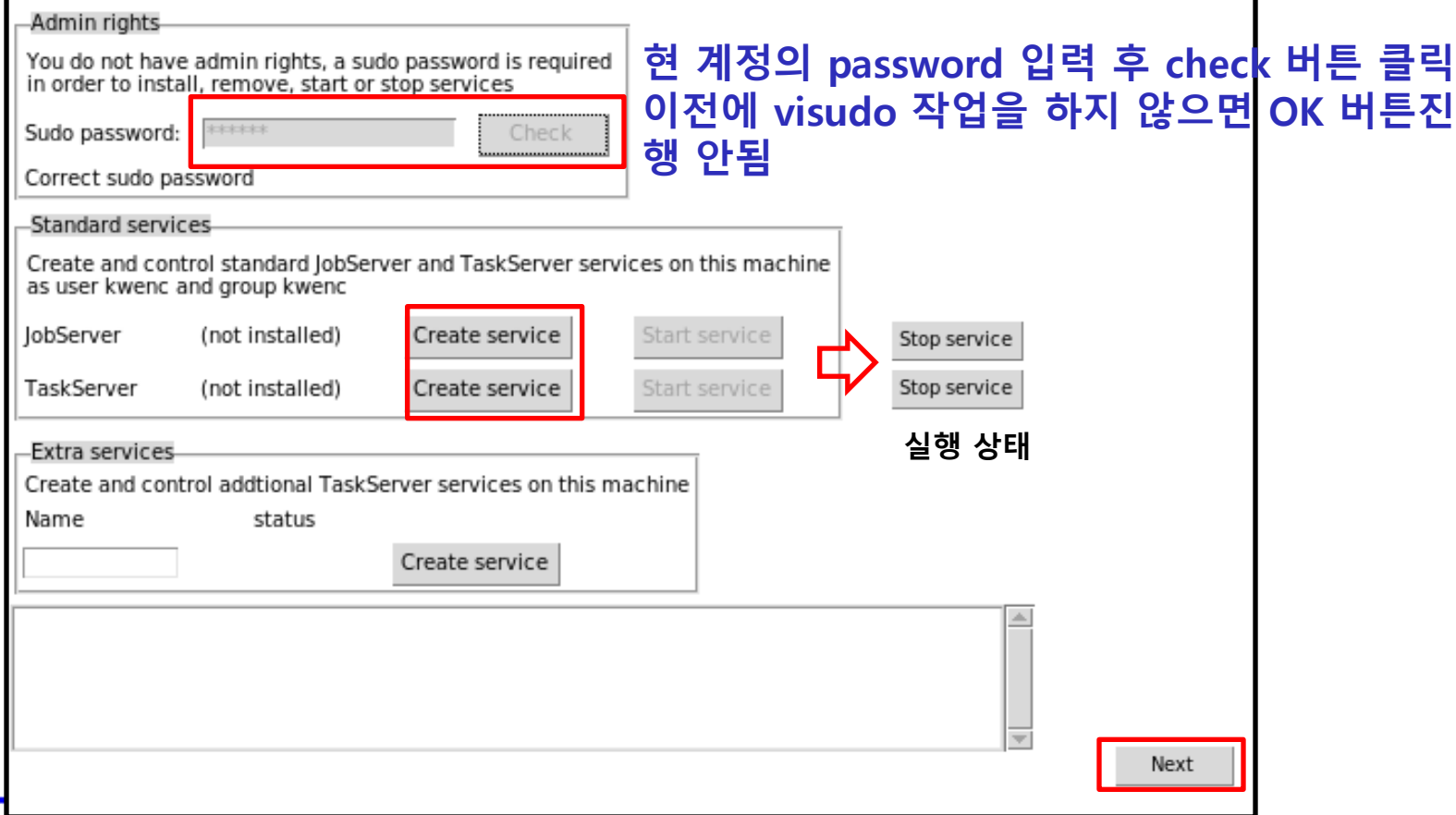

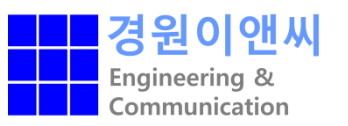

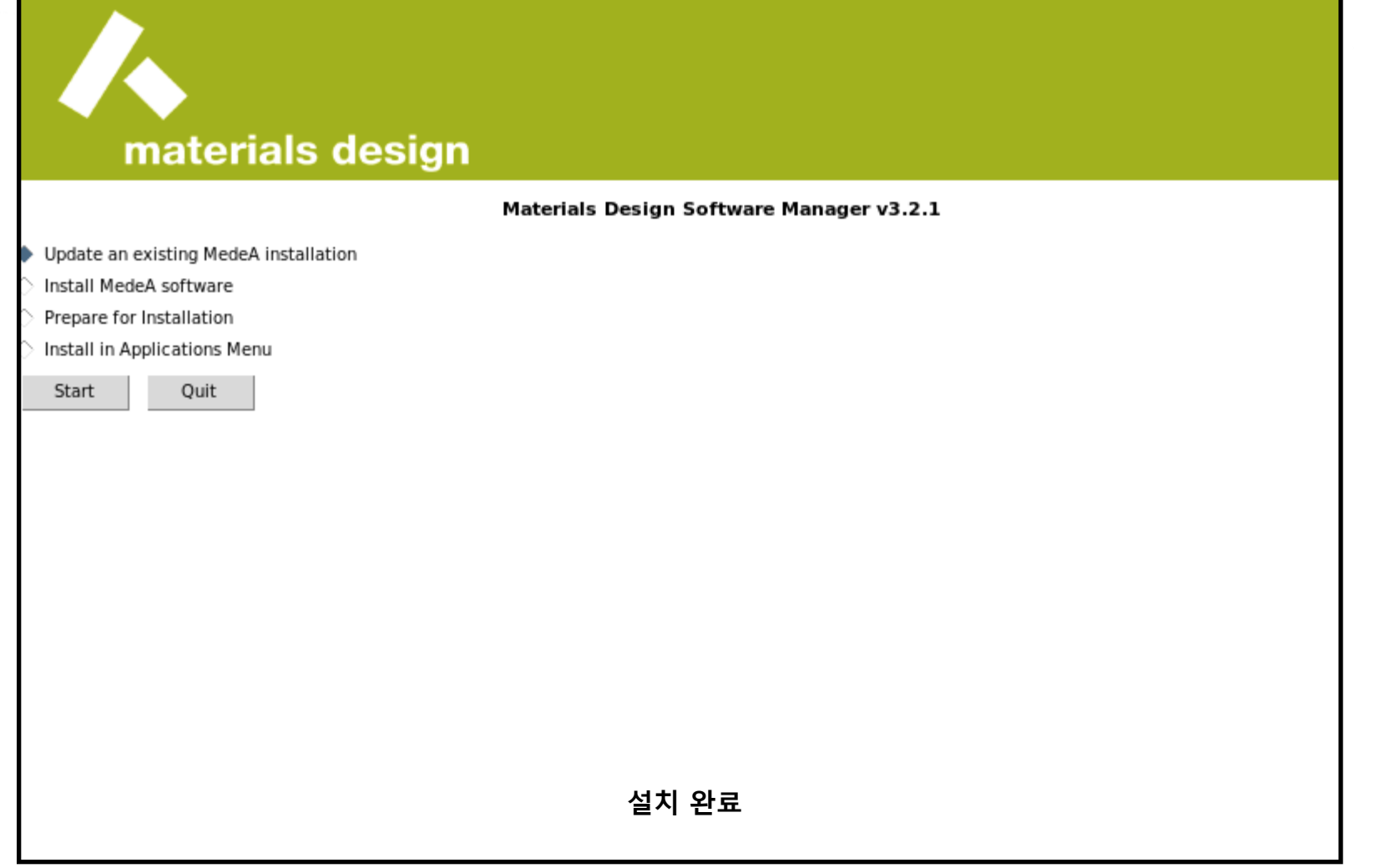

# Jobserver 활성화 확인

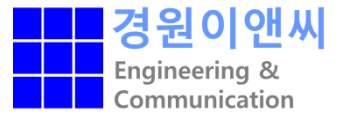

- 웹창에서 http://localhost:32000 입력
- 서버 활성화 확인

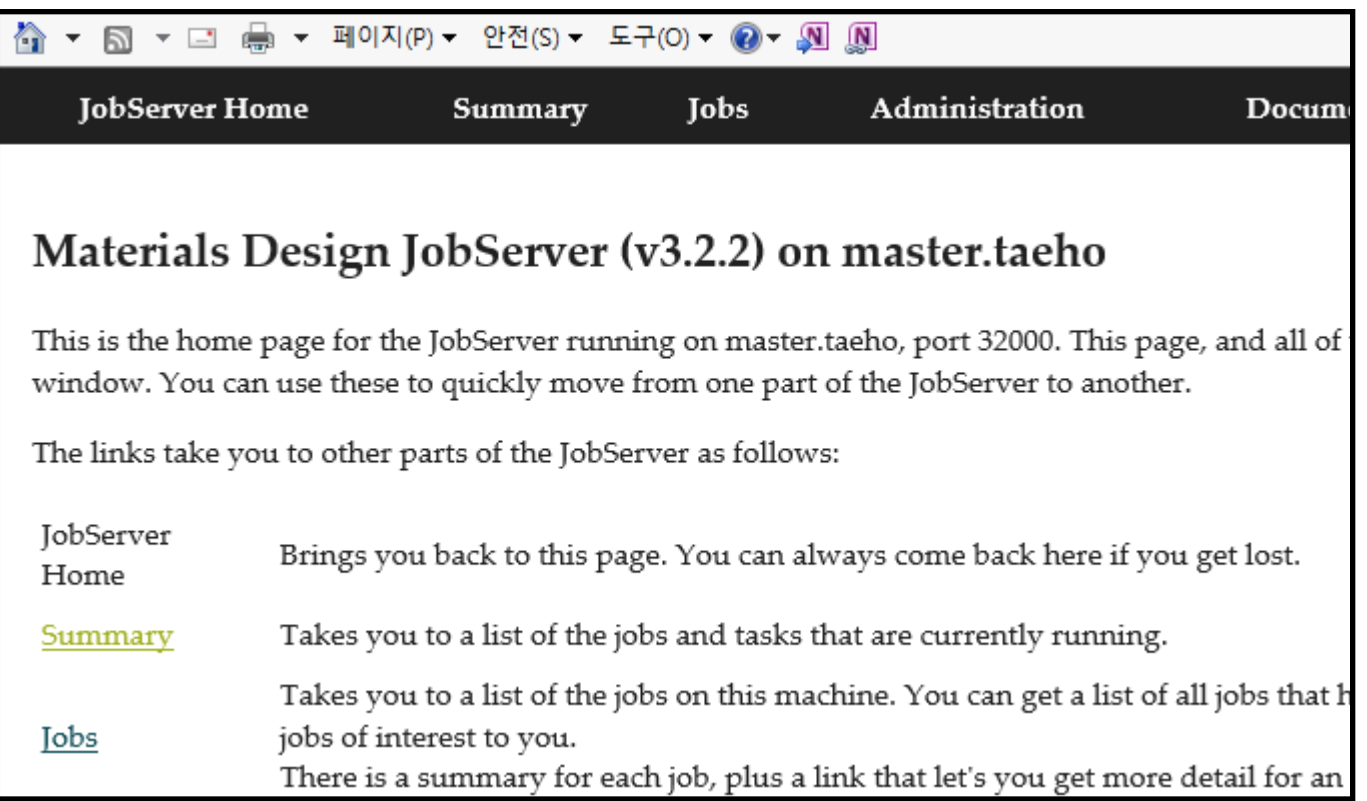

# TaskServer 활성화 확인

- 웹창에서 http://localhost:23000 입력
- 서버 활성화 확인

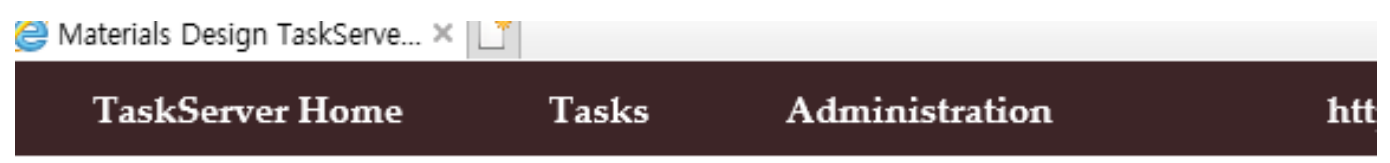

### Materials Design TaskServer on master.taeho

This is the home page for the TaskServer running on master.taeho, port 23000. T the same navigation bars at the top and bottom of the window. You can use thes to another.

The links take you to other parts of the TaskServer as follows:

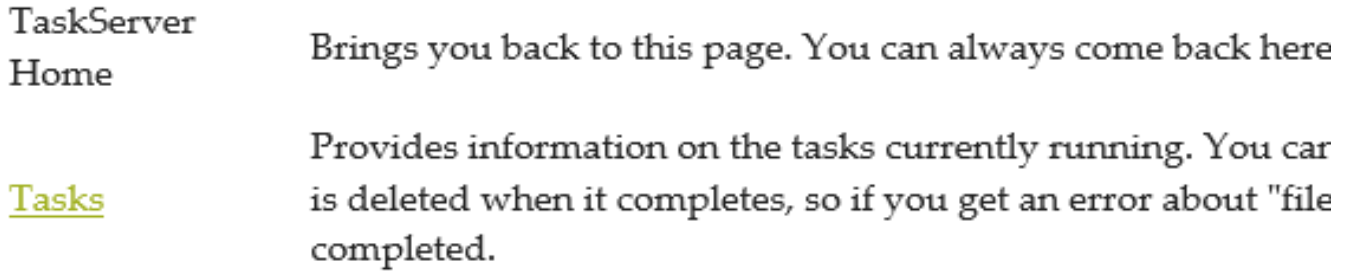

# 라이선스 축출

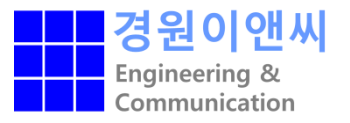

- 설치 완료 후 /MD/Linux-x86\_64/ 이동
- MedeA 실행 (MedeA 구동)

```
[medea@master ~]$ cd /home/medea/MD/Linux-x86_64/
[medea@master Linux-x86_64]$ 11
total 4396
drwxr-xr-x 5 medea medea 4096 Jul 14 00:22 IntelMPI5
-rwxr-xr-x 1 medea medea 4492383 Dec 21 19:40 MDMaintenance.x
-rwxr-xr-x 2 medea medea
                            595 Jul 8 2020 MedeA
[medea@master Linux-x86_64]$ ./MedeA
```
# 라이선스 축출

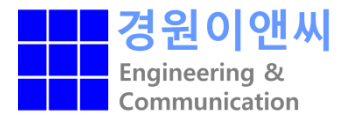

- 실행 시 발생하는 정보창의 텍스트 형태로 복사
- 메일 송부
- 해당 라이선스 정보에 맞는 라이선스 발급

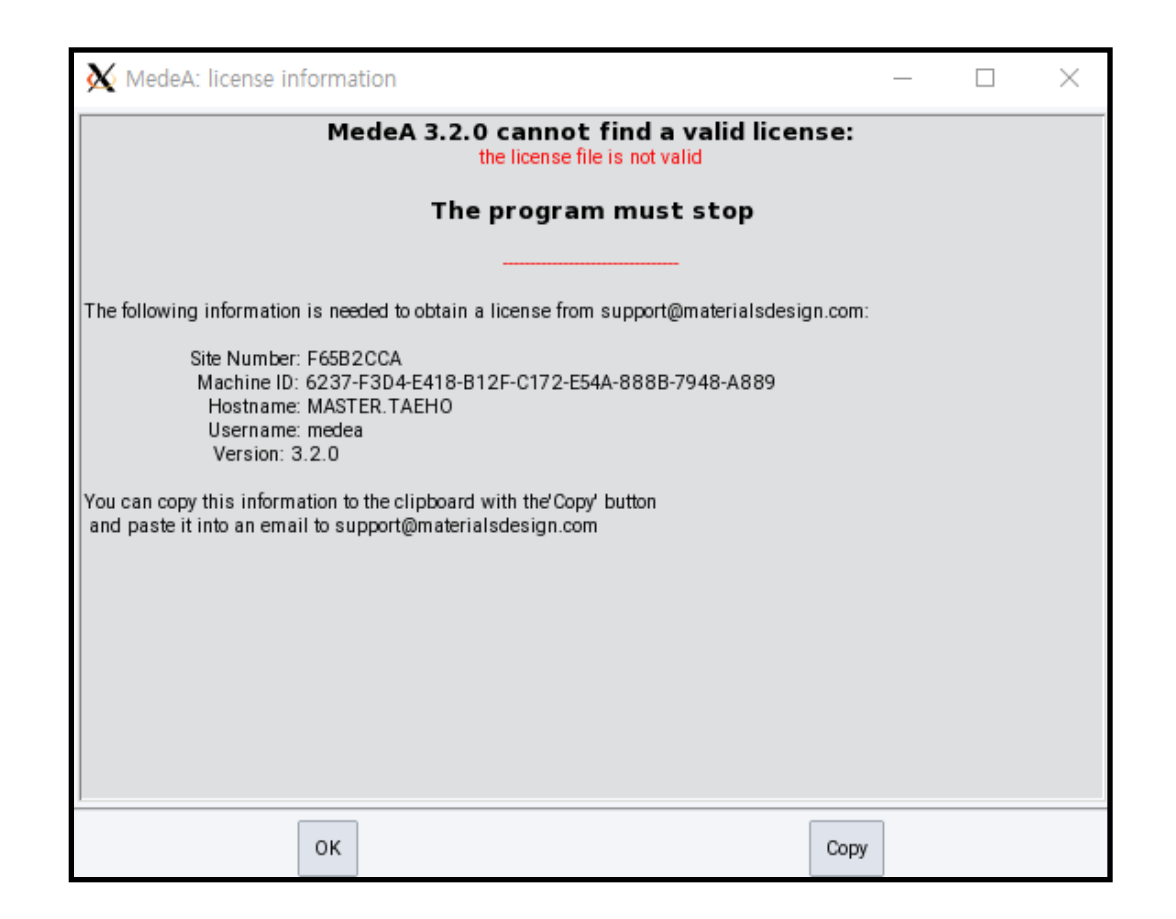

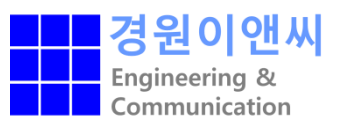